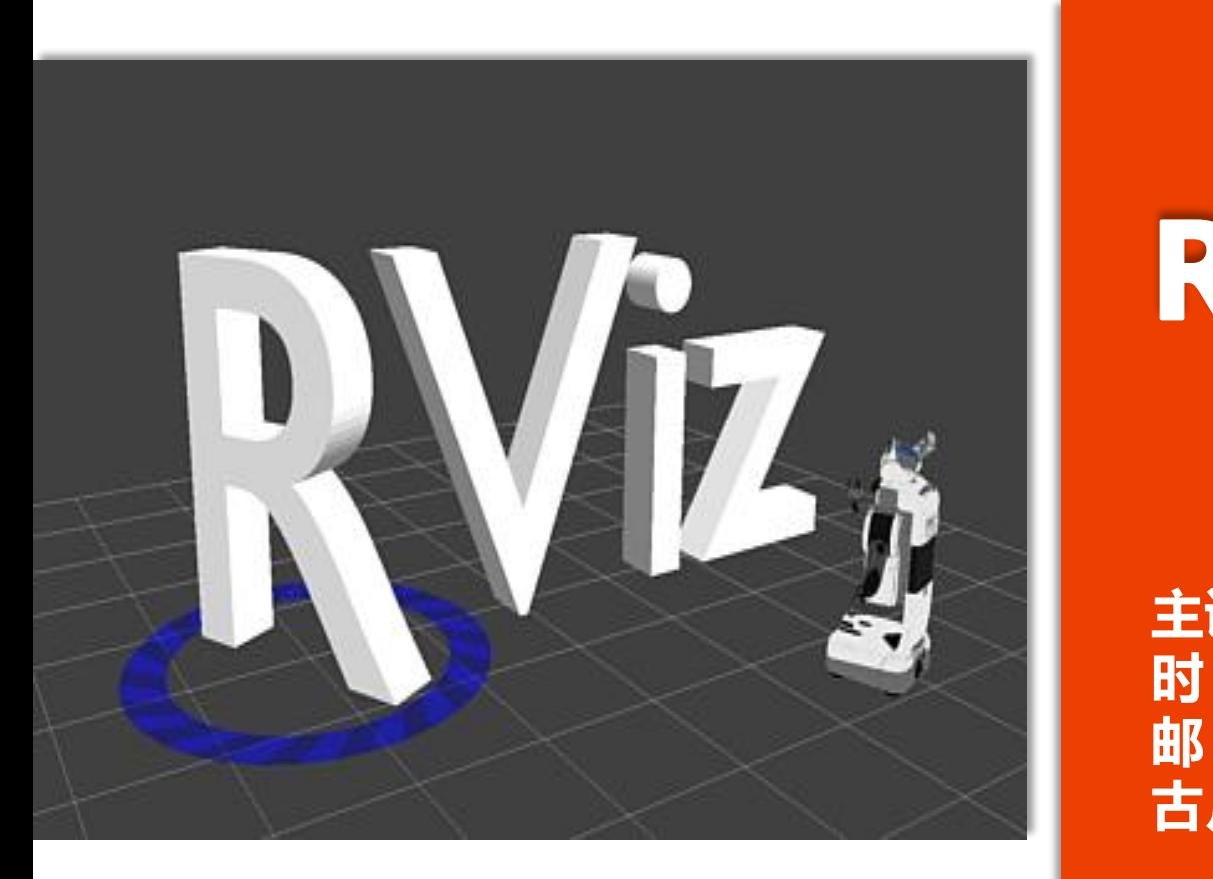

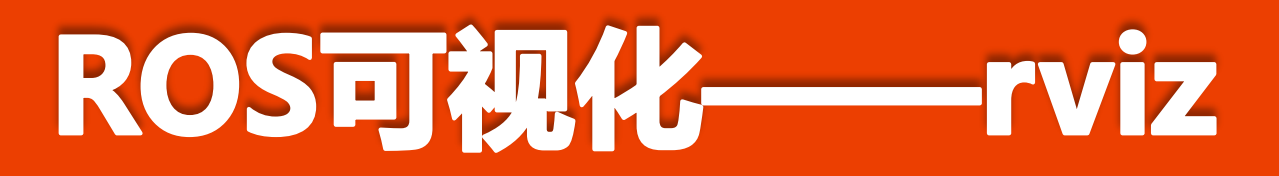

深圳星河智能科技有限公司 **邮 箱:huchunxu@aigalaxy.com** http://www.guyuehome.com/ **古月居:http://www.guyuehome.com**胡春旭 **主讲人:胡春旭 时 间:2017年7月24日**

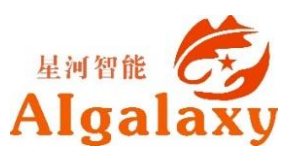

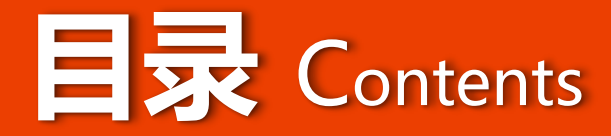

#### **Why-为什么要用rviz**

#### **What-什么是rviz**

#### **How-如何使用rviz**

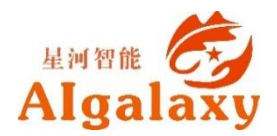

### **Why-数据可视化**

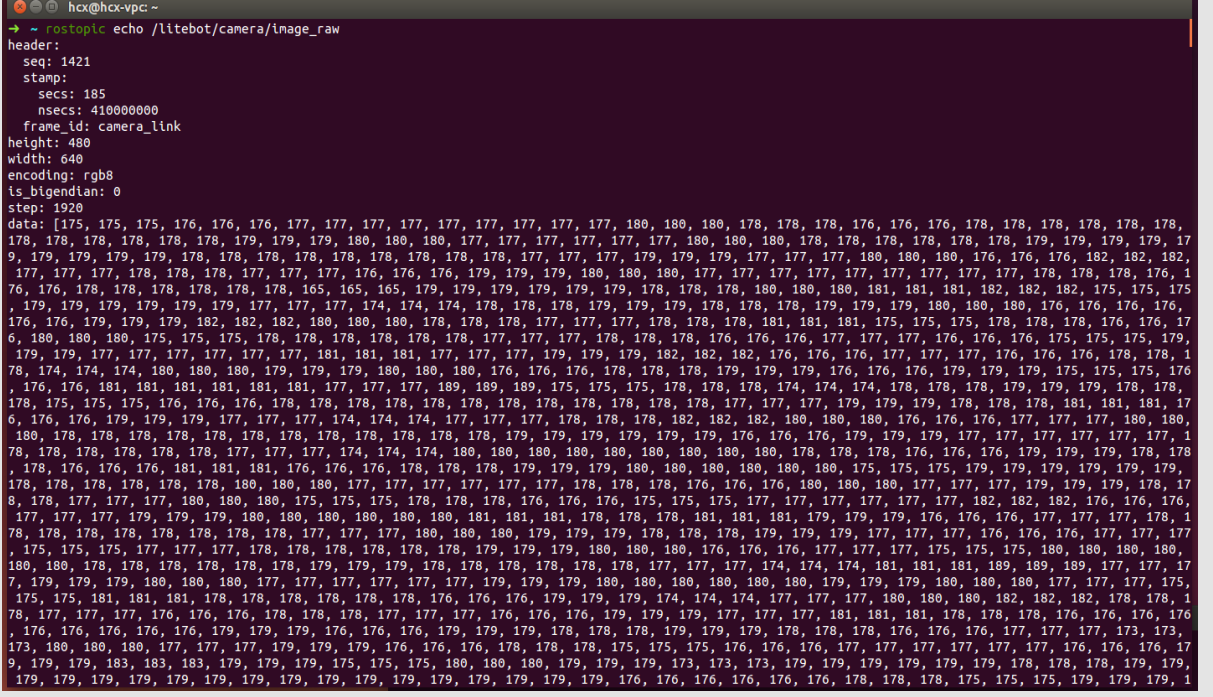

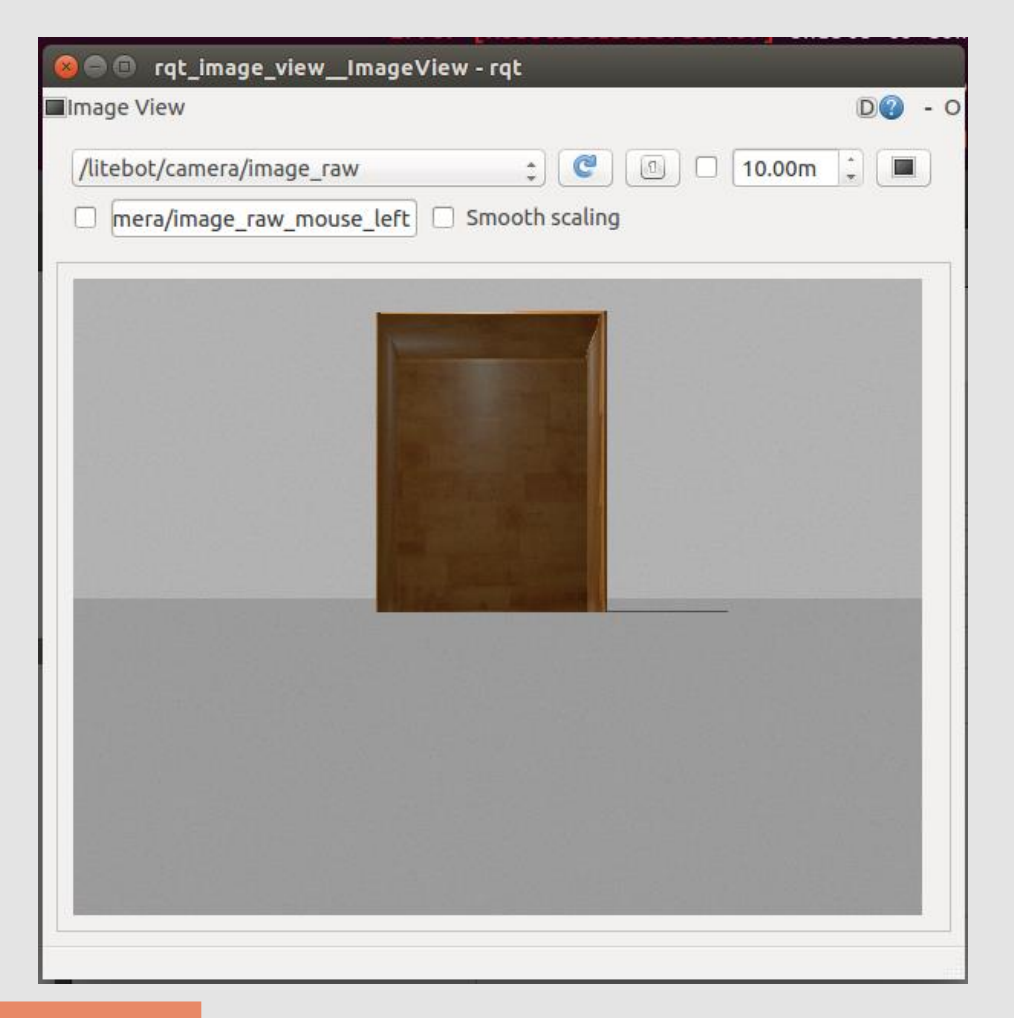

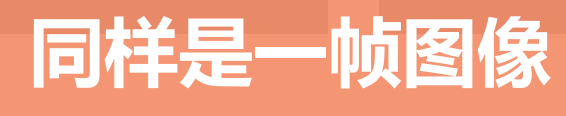

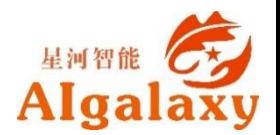

# **Why-数据可视化**

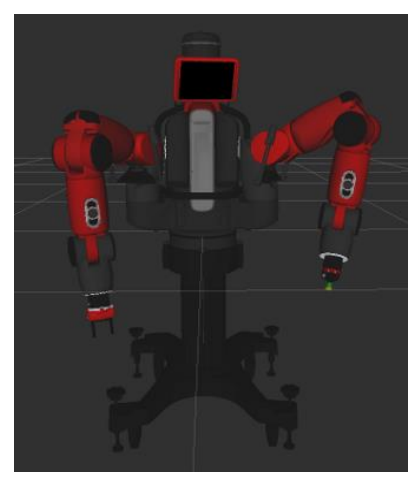

机器人模型

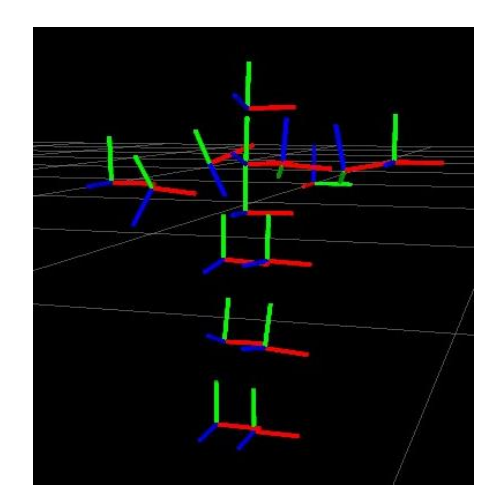

坐标

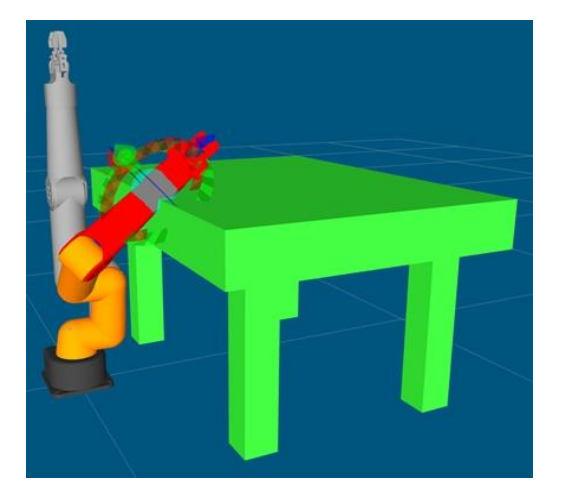

运动规划

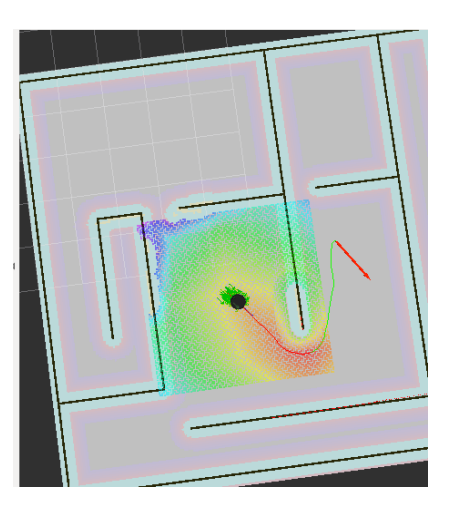

导航

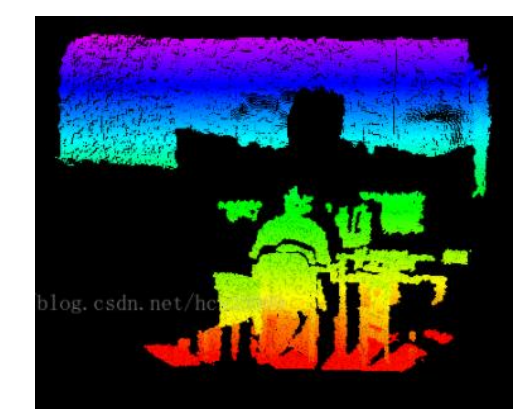

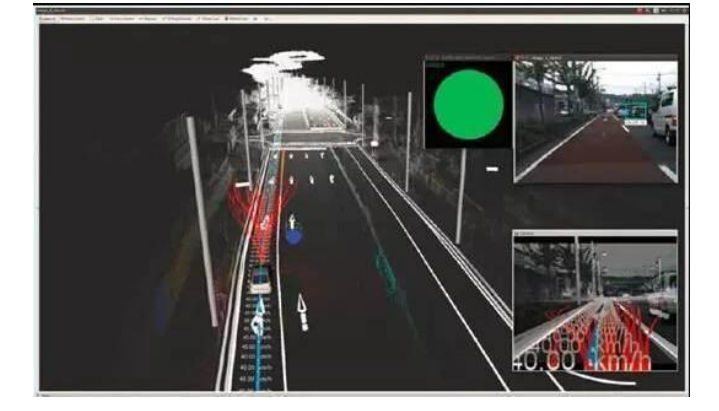

图像

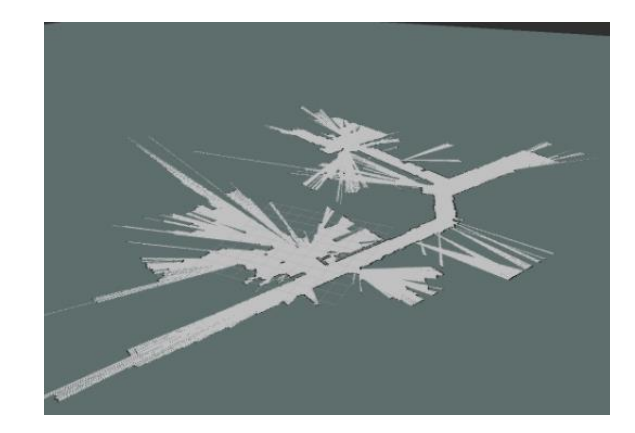

SLAM

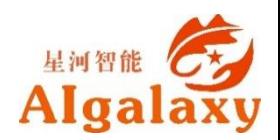

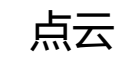

### **Why-数据可视化平台**

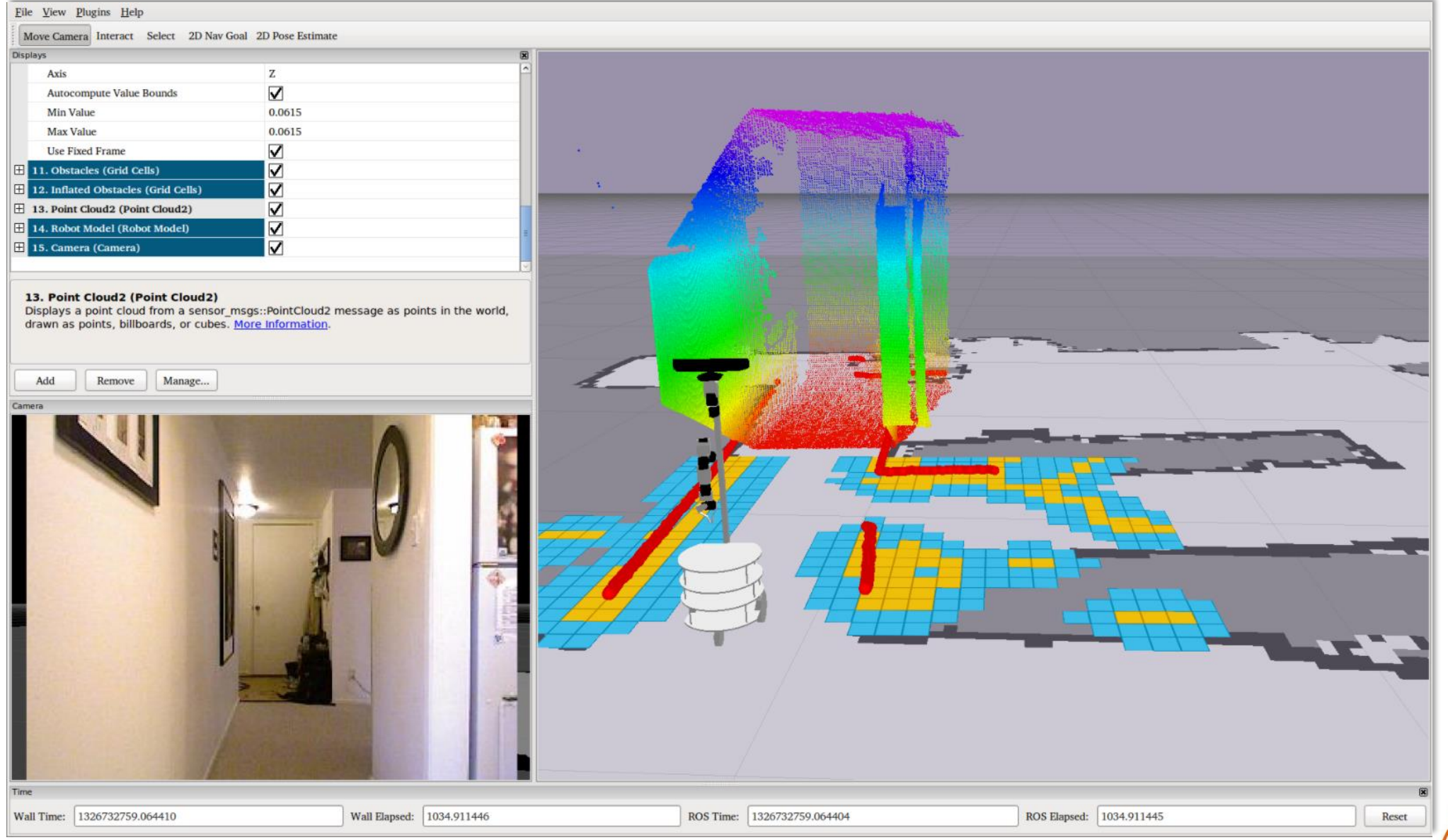

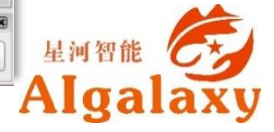

#### **Rviz**是一款**三维可视化工具**,可以很好的兼容基于ROS软件框架的机器人平台。

- 在rviz中,可以使用**可扩展标记语言XML**对机器人、周围物体等任何实物进行尺寸、 质量、位置、材质、关节等属性的描述,并且在界面中呈现出来。
- 同时,rviz还可以通过**图形化的方式**,实时显示机器人传感器的信息、机器人的运动 状态、周围环境的变化等信息。
- ▶总而言之, rviz通过机器人模型参数、机器人发布的传感信息等数据, 为用户进行所 有**可监测信息的图形化显示**。用户和开发者也可以在rviz的控制界面下,通过按钮、 滑动条、数值等方式,控制机器人的行为。

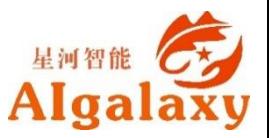

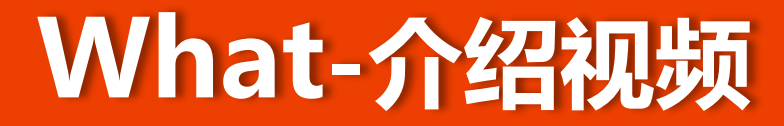

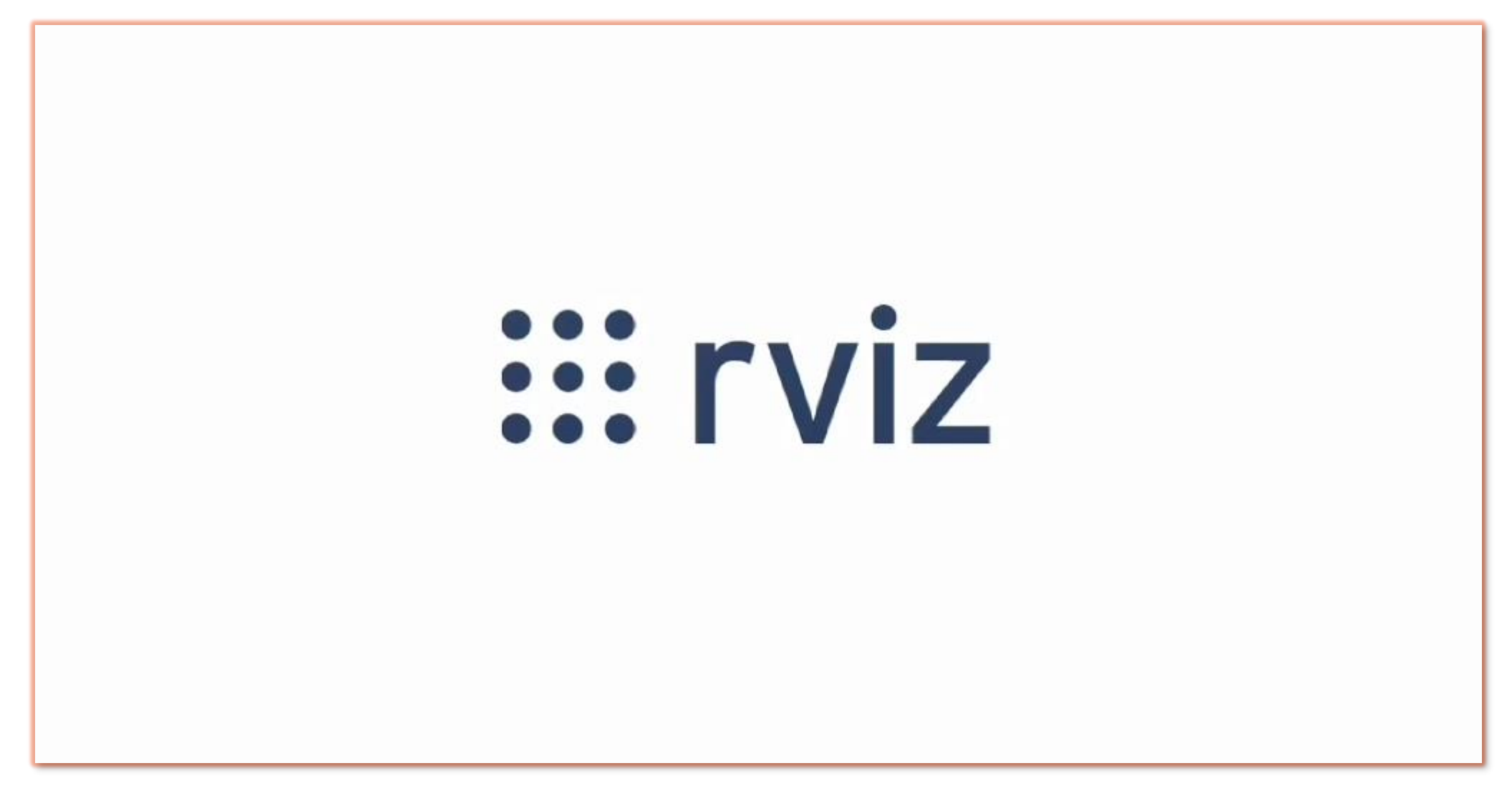

官方介绍: <https://youtu.be/i--Sd4xH9ZE>

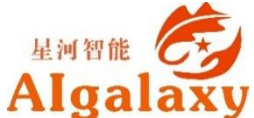

### **What-界面布局**

**0 :3D视图区**

**1 :工具栏**

**2 :显示项列表**

**3 :视角设置区**

**4 :时间显示区**

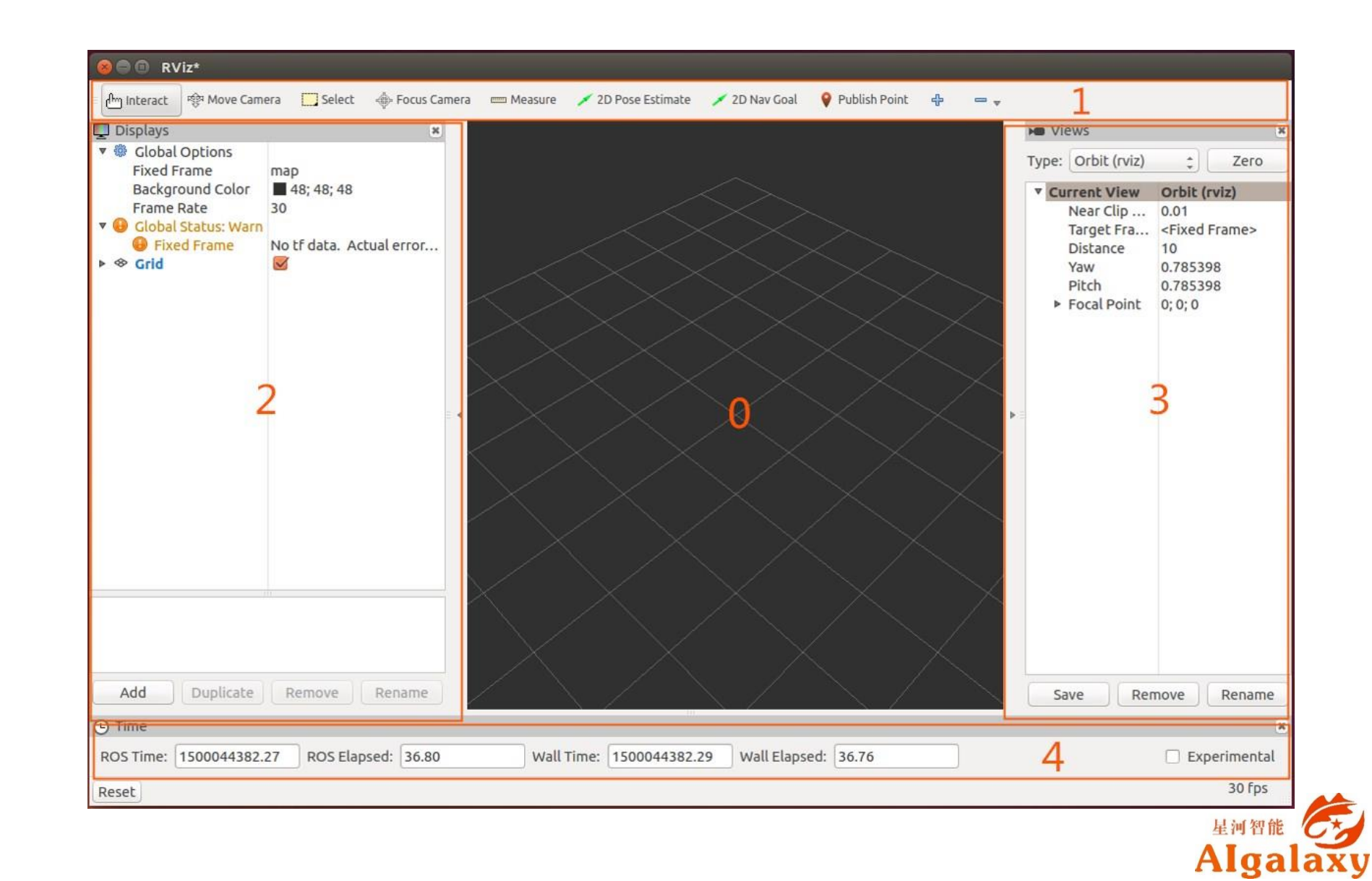

## **What-显示插件**

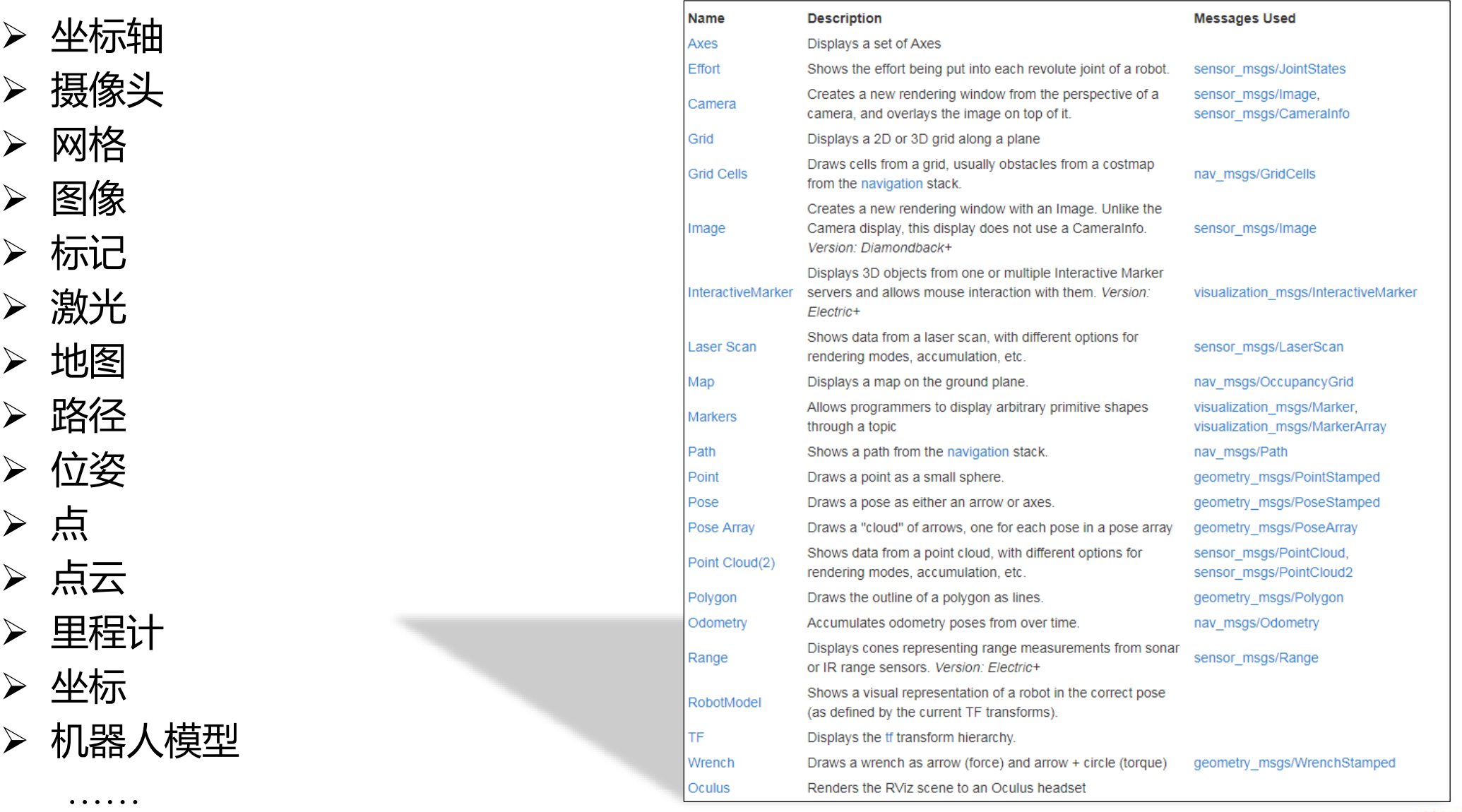

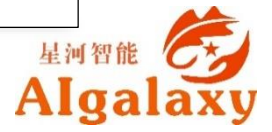

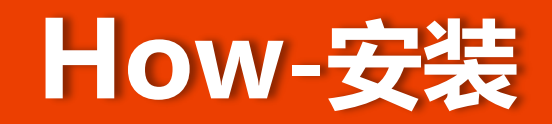

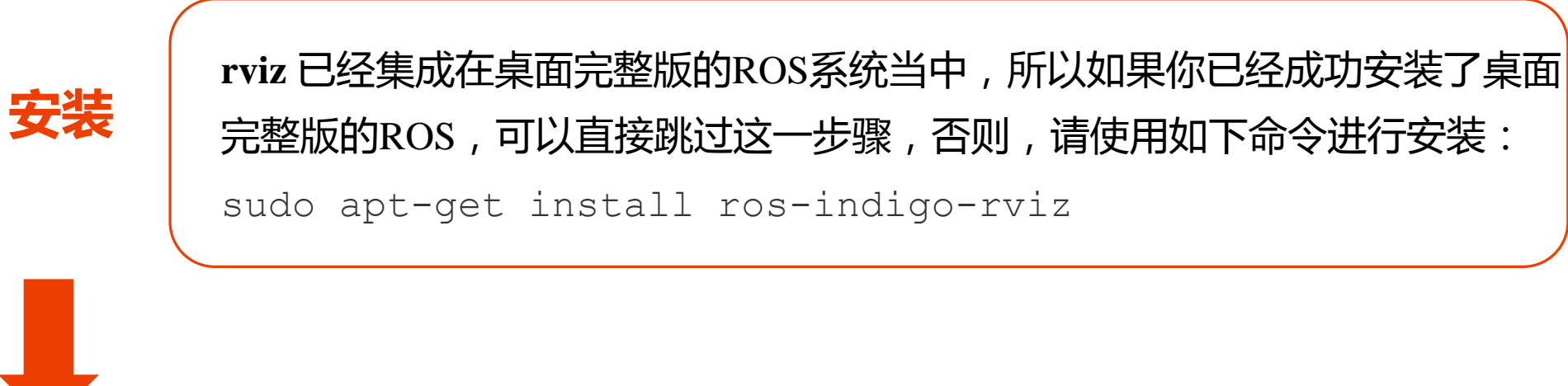

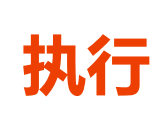

执行安装完成后,在两个终端中分别运行如下指令,即可启动rviz主界面:

roscore

rosrun rviz rviz

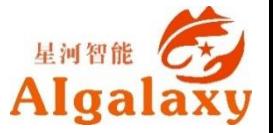

### **How-数据可视化**

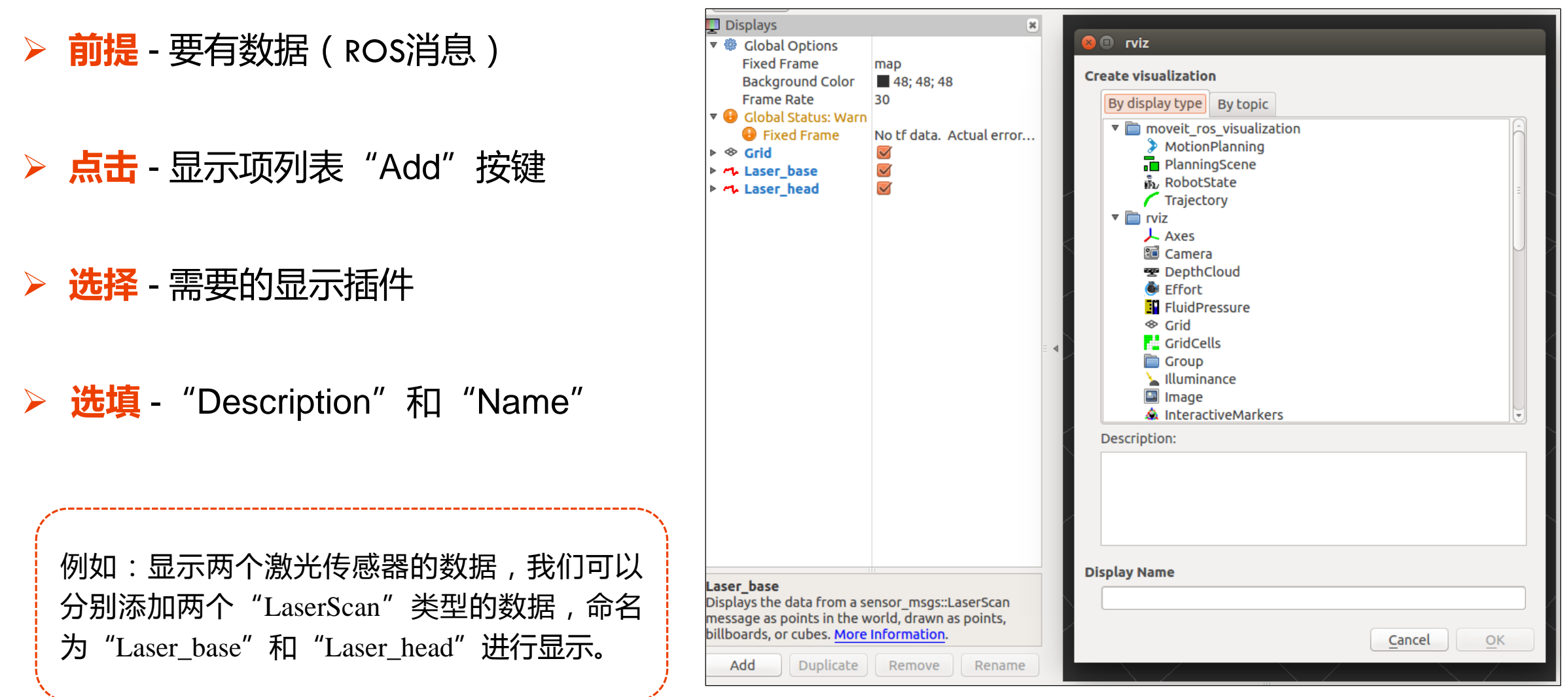

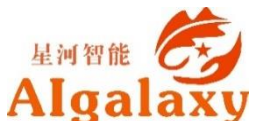

# **设置Topic** - 订阅话题消息数据 **订阅成功** - 视图区显示可视化后的数据

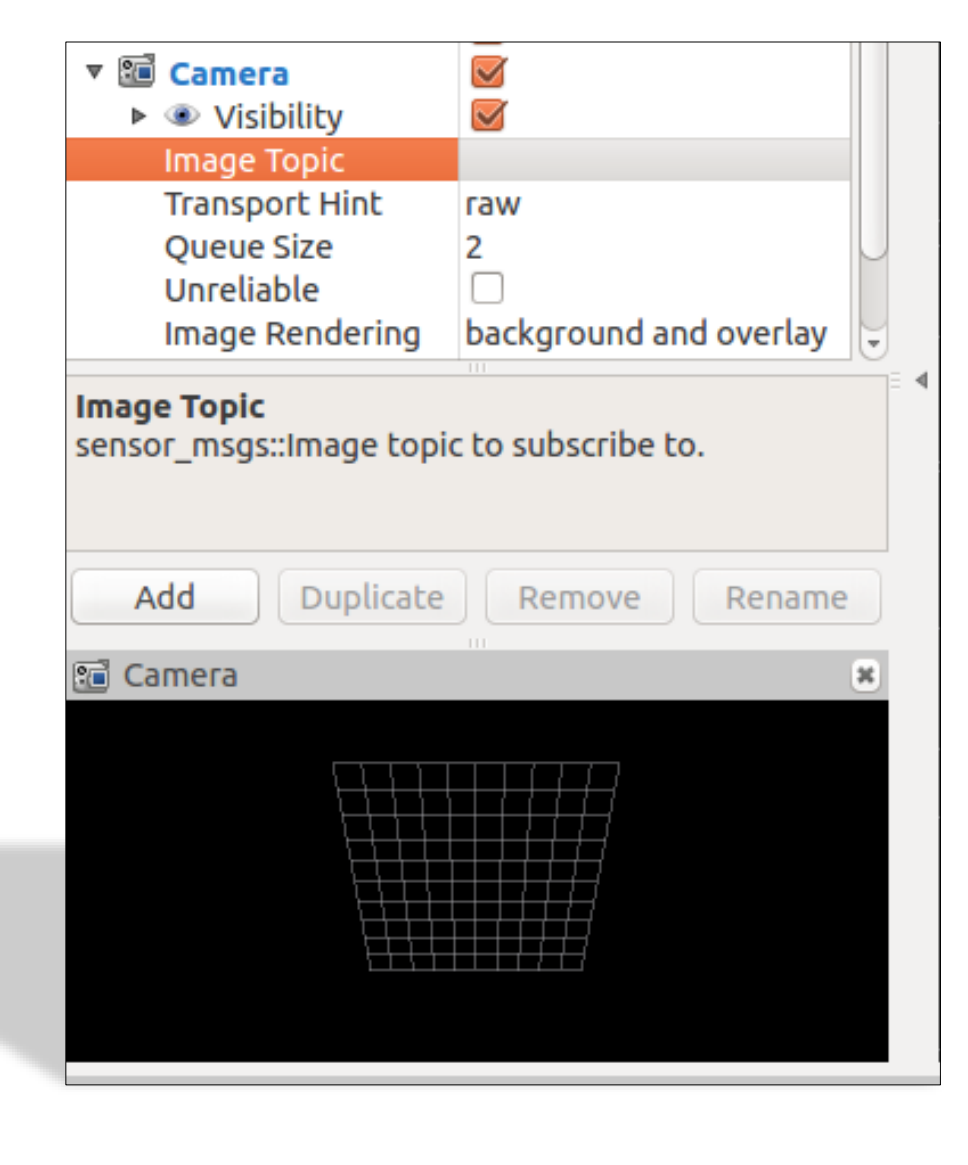

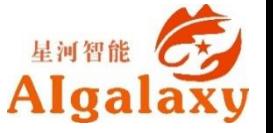

#### **订阅失败** - 检查属性区域的"Status"状态

四种状态:OK/Warning /Error/Disabled

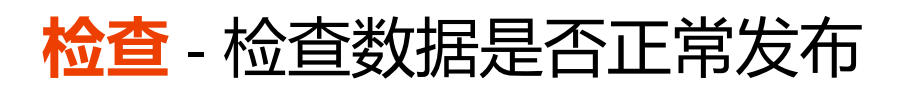

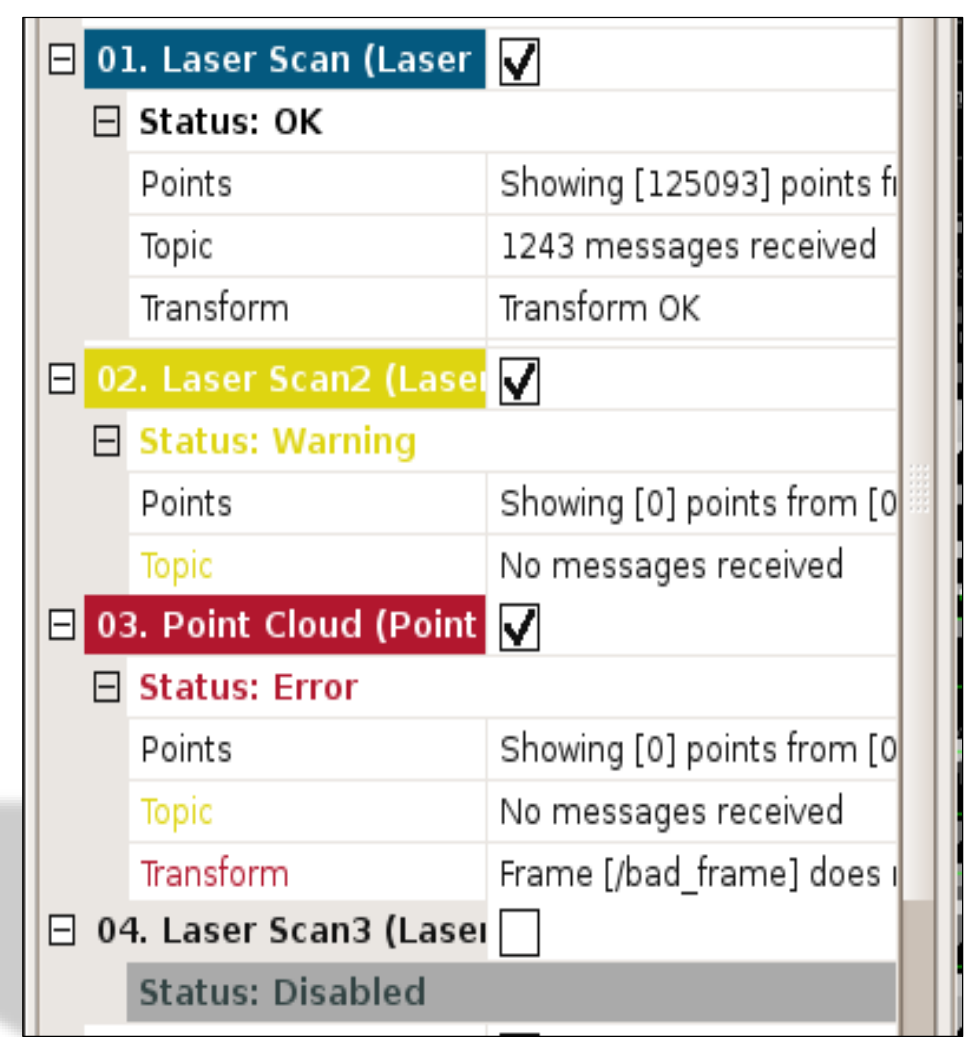

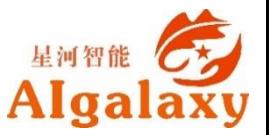

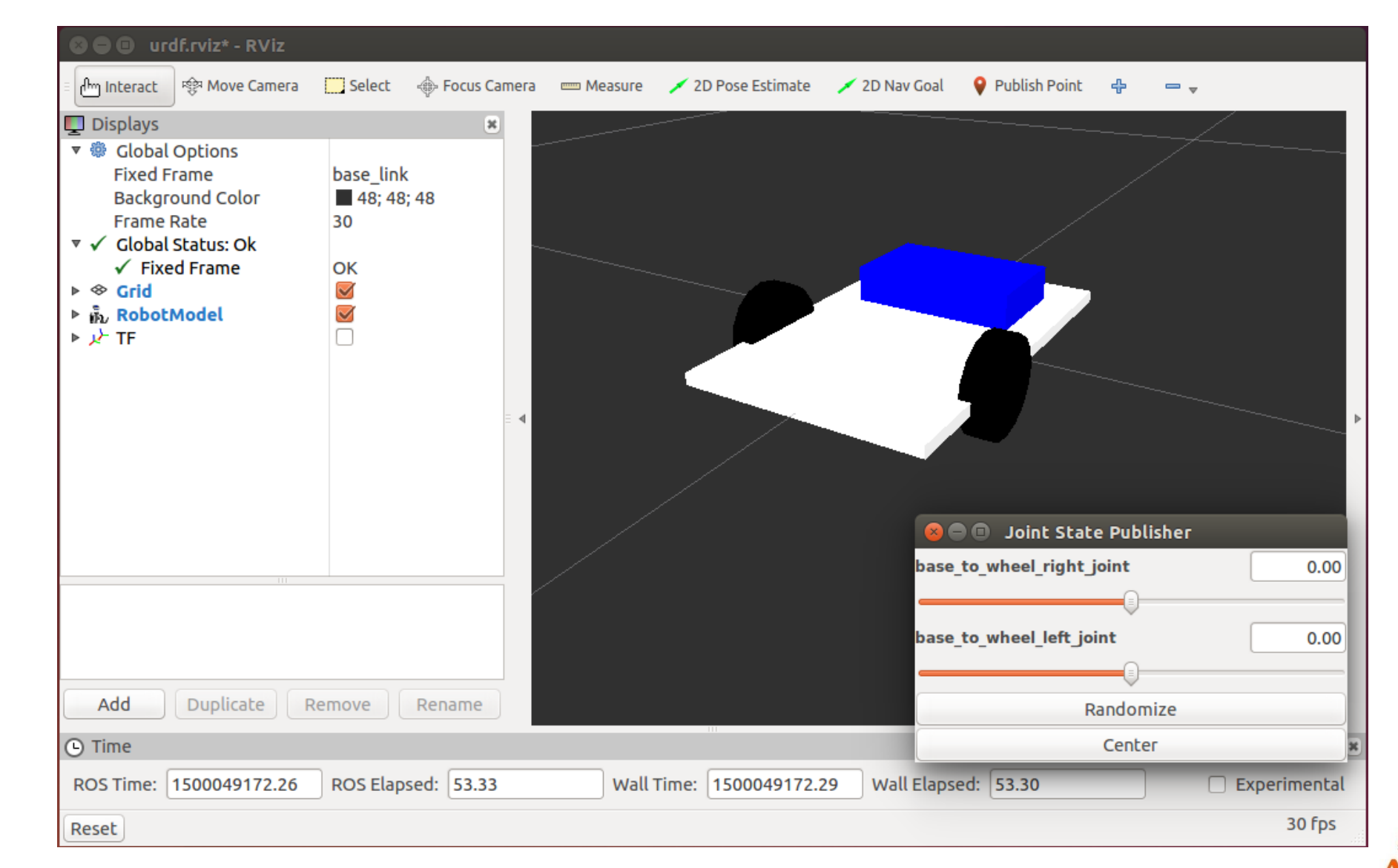

**显 示 机 器 人 模 型**

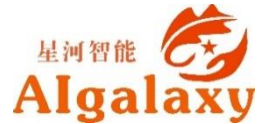

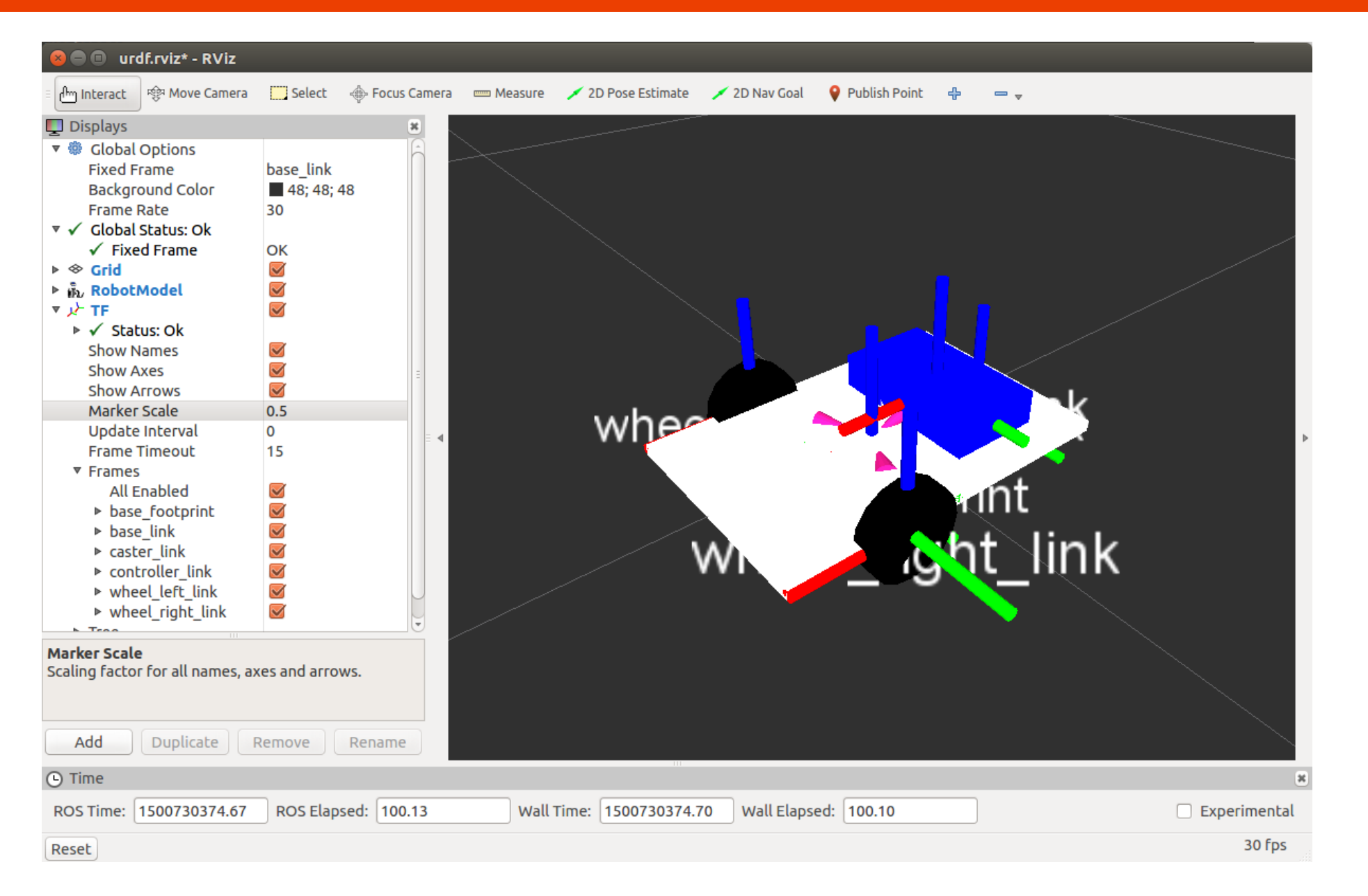

#### **显 示 坐 标**

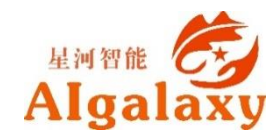

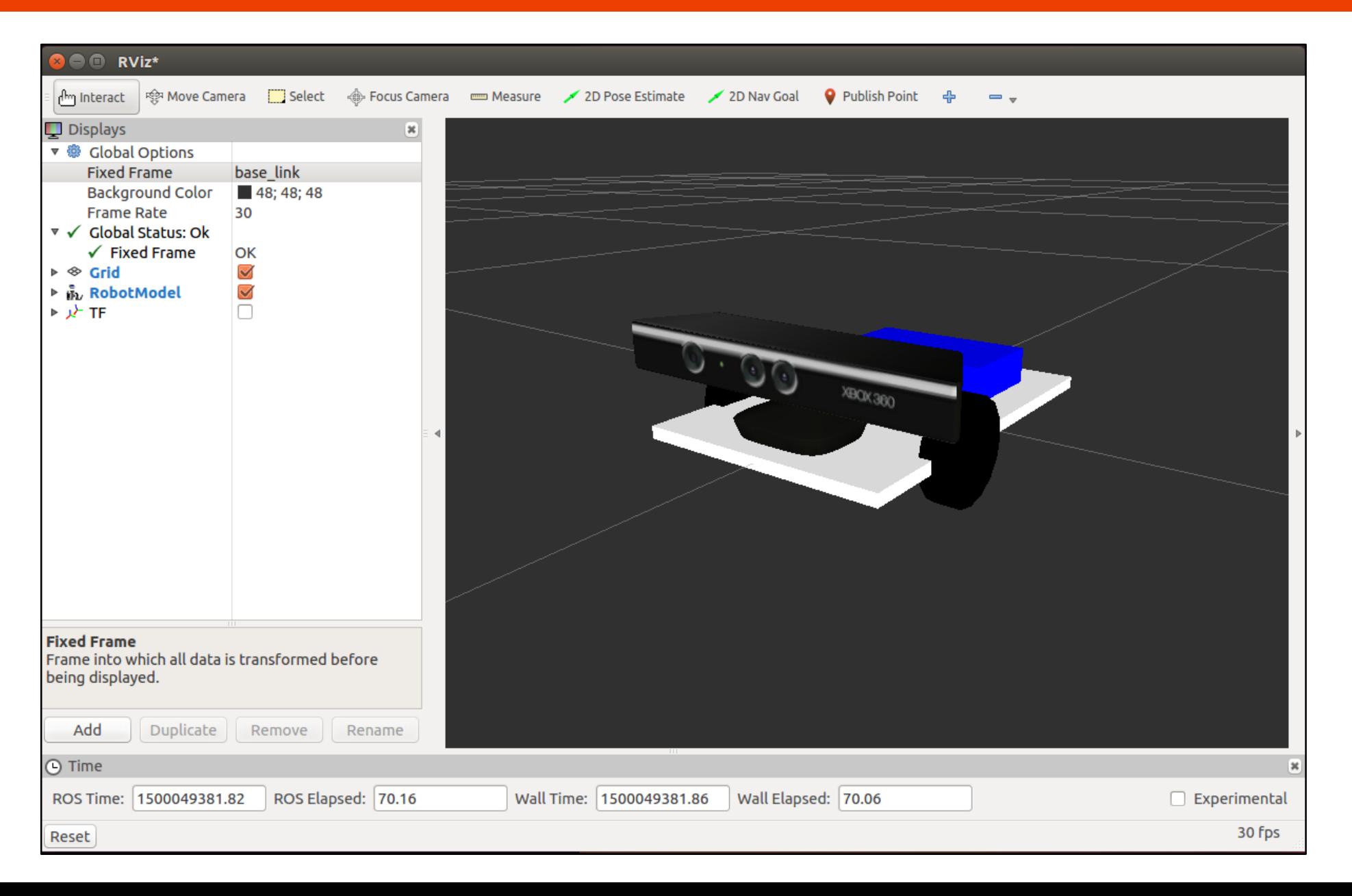

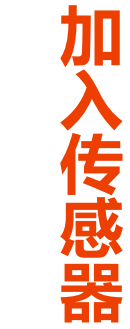

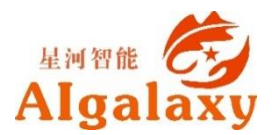

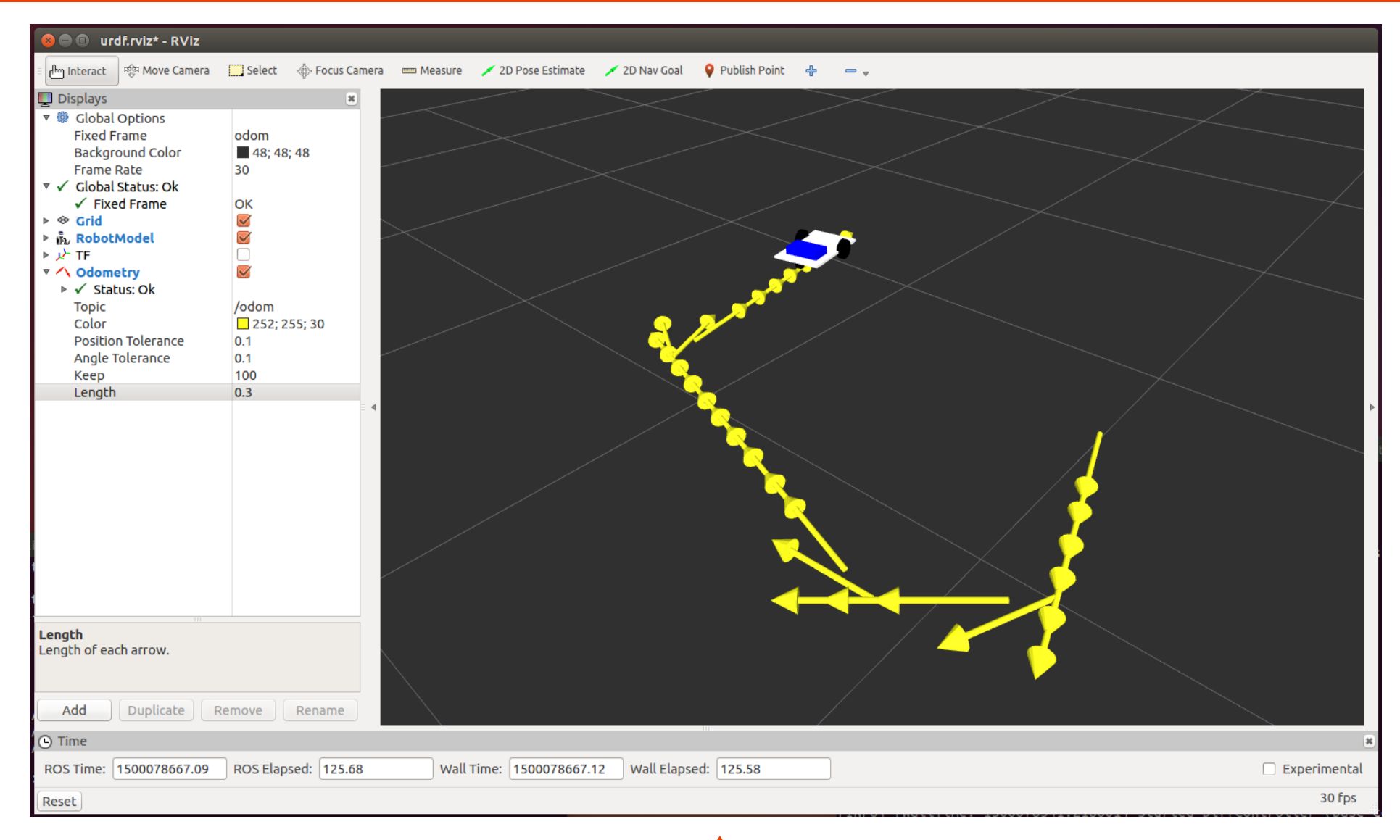

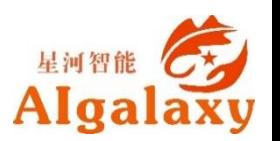

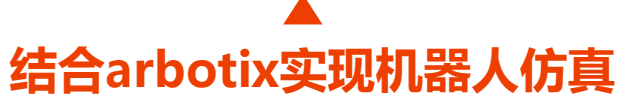

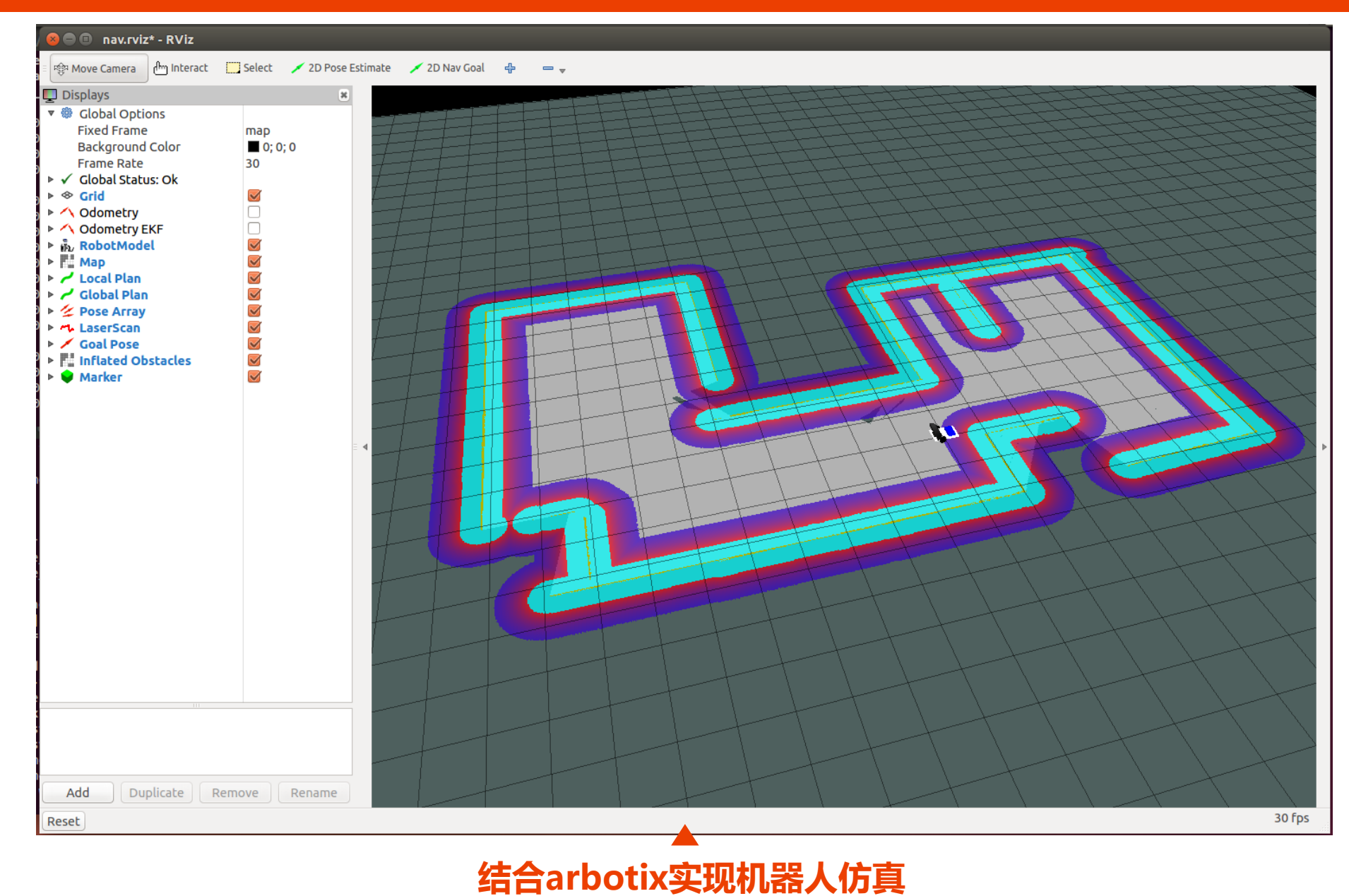

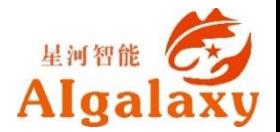

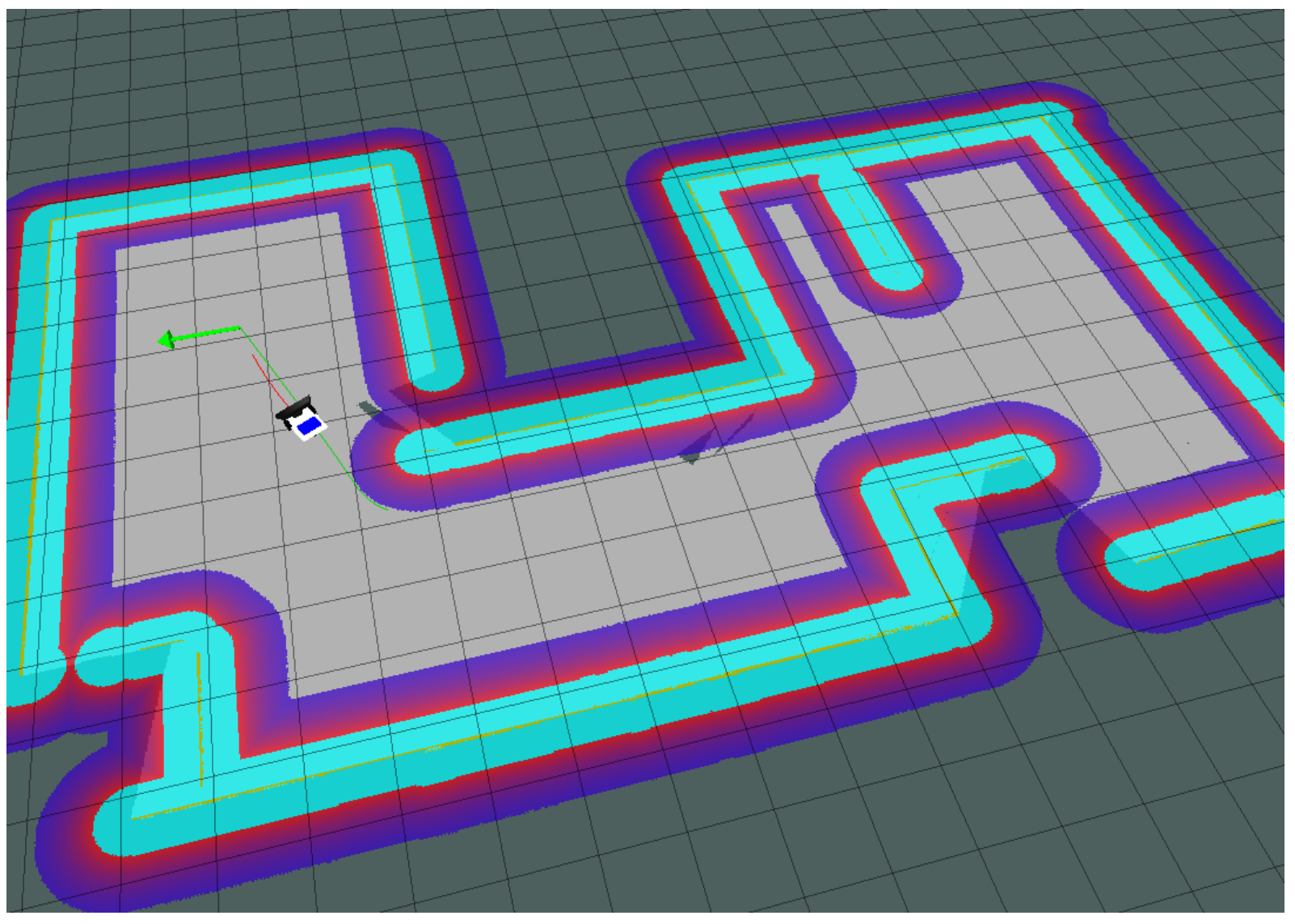

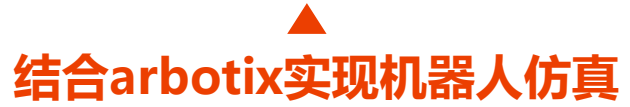

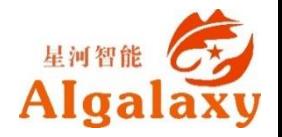

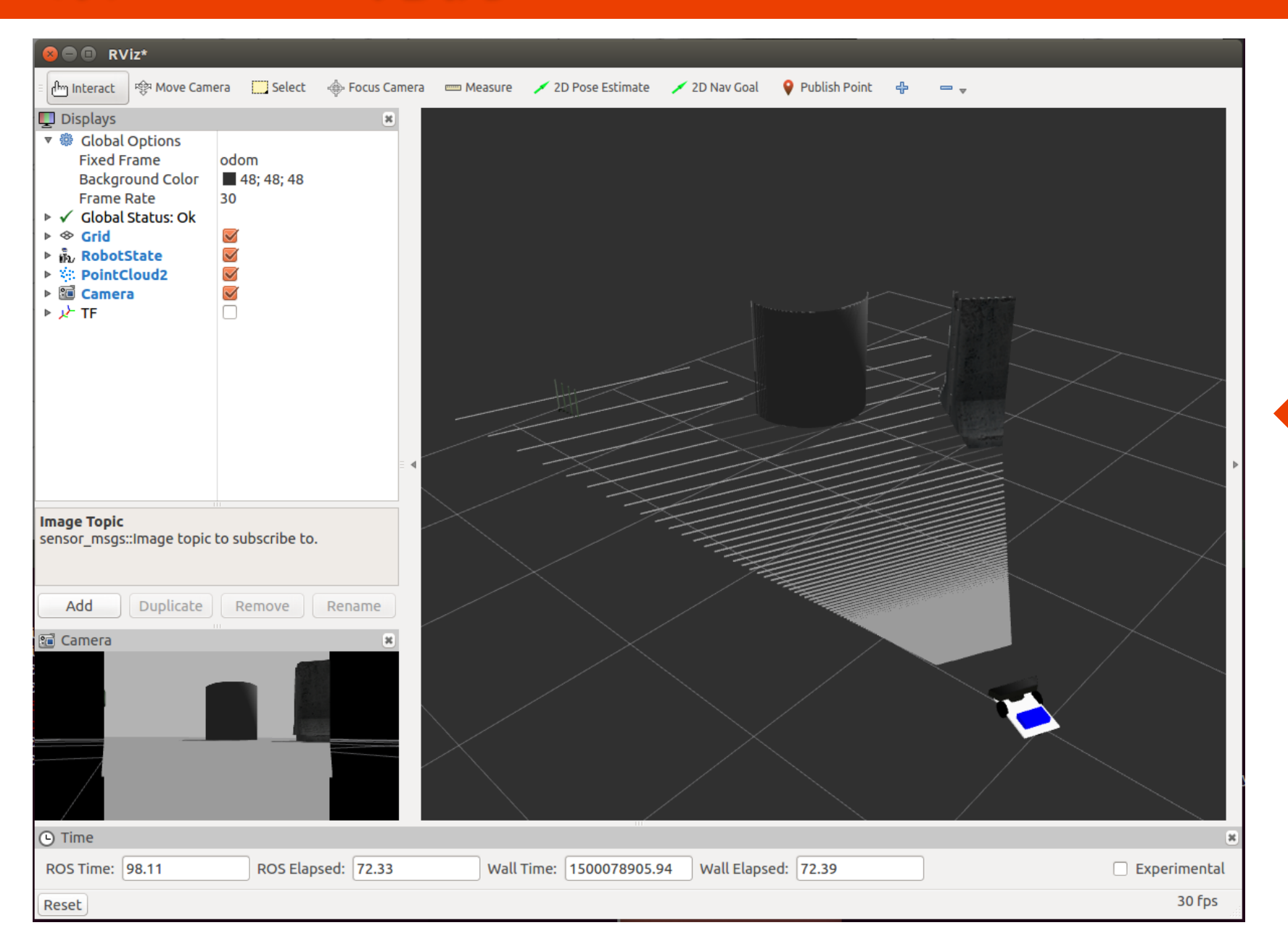

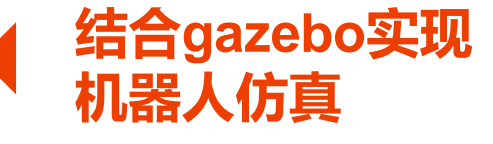

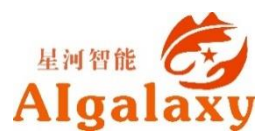

### **How-插件扩展**

**rviz的plugin机制 -** 很多时候rviz中已有的一些功 能仍然无法满足我们的需求,这个时候rviz的plugin 机制就派上用场了。

 **扩展功能类 -** plugin就是可以动态加载的扩展功能 类,这种机制非常方便,开发者不需要改动原本软 件的代码,直接将需要的功能通过plugin进行扩展 即可 。

 **机器人人机界面 -** 我们完全可以在rviz的基础上, 打造属于我们自己的机器人人机界面 。

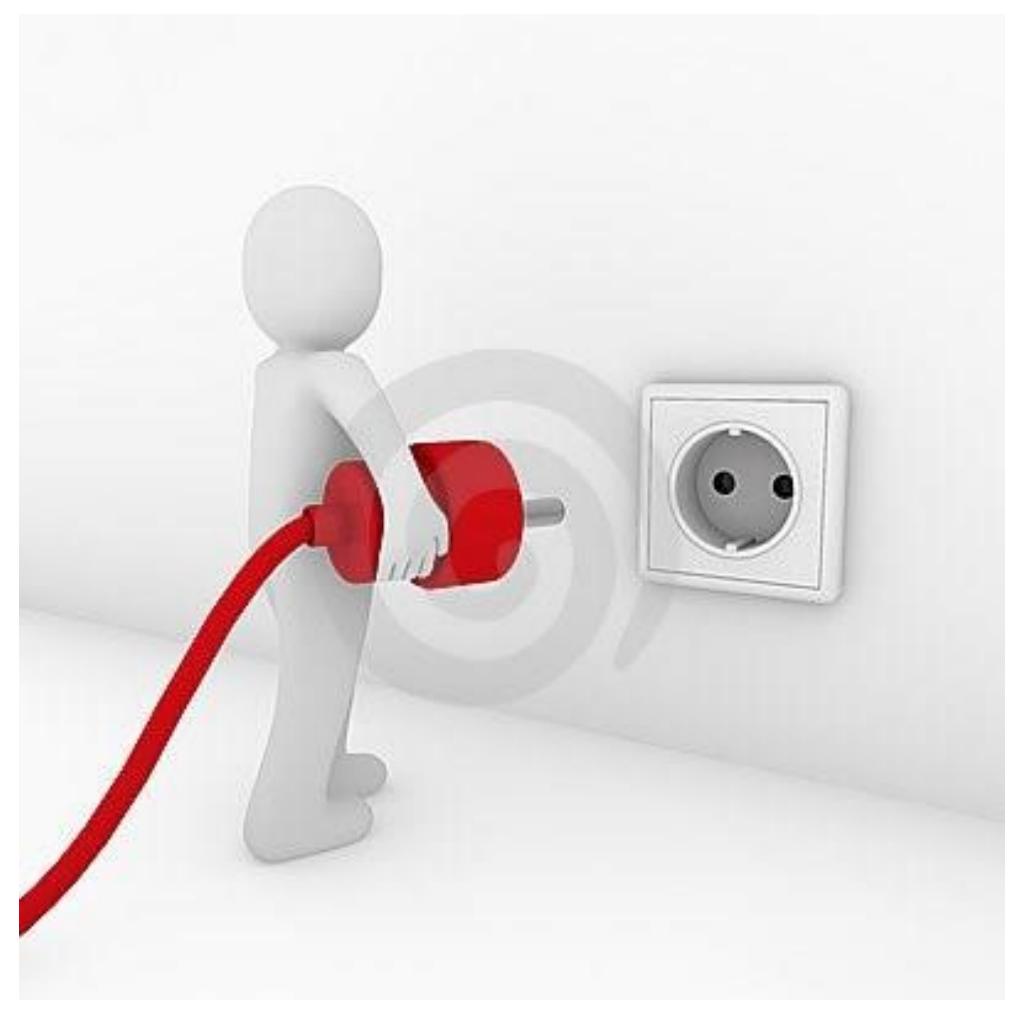

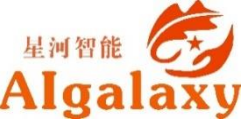

#### **How-创建Teleop Panel**

#ifndef TELEOP PAD H #define TELEOP PAD H

#### //所需要包含的头文件

#include <ros/ros.h> #include <ros/console.h> #include <rviz/panel.h> //plugin基类的头文件

class QLineEdit;

namespace rviz teleop commander

Ħ // 所有的plugin都必须是rviz::Panel的子类

class TeleopPanel: public rviz::Panel

 $\mathbf{H}$ 7/ 后边需要用到gt的信号和槽,都是gobject的子类,所以需要声明g OBJECT宏 Q OBJECT

public:

// 构造函数,在类中会用到QWidget的实例来实现GUI界面,这里先初始化为0即可 TeleopPanel(  $0$ Widget\* parent = 0 ) :

// 重载rviz::Panel积累中的函数,用于保存、加载配置文件中的数据,在我们这个plugin // 中, 数据就是topic的名称 virtual void load( const rviz::Config& config);

virtual void save( rviz::Config config) const;

// 公共槽. public Q SLOTS: // 当用户输入topic的命名并按下回车后,回调用此槽来创建一个相应名称的topic publisher void setTopic( const QString& topic);

#### // 内部槽.

protected Q SLOTS: void send  $\sqrt{2}$  (): // 发布当前的速度值 void update Linear Velocity(); // 根据用户的输入更新线速度值 void update Angular Velocity(); // 根据用户的输入更新角速度值 // 根据用户的输入更新topic name void update  $\overline{\text{Topic}}()$ :

#### // 内部变量.

protected: // topic name输入框 QLineEdit\* output topic editor ; QString output topic ;

// 线速度值输入框 QLineEdit\* output topic editor 1; QString output topic 1;

// 角速度值输入框 QLineEdit\* output topic editor 2; QString output topic 2;

// ROS的publisher, 用来发布速度topic ros::Publisher velocity publisher ;

// The ROS node handle. ros::NodeHandle nh ;

// 当前保存的线速度和角速度值 float linear velocity ; float angular velocity ; -17

} // end namespace rviz teleop commander

#endif // TELEOP PANEL H

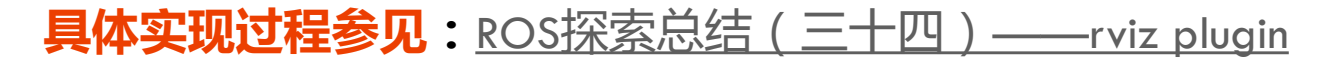

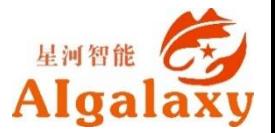

#### **How-添加Teleop Panel**

#### 菜单栏 → Panels → Add New Panel

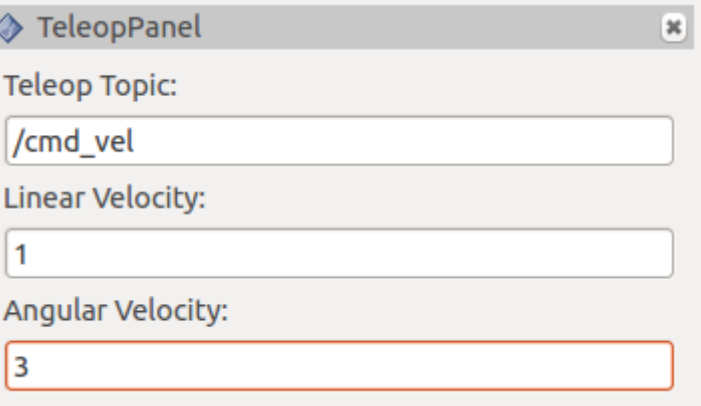

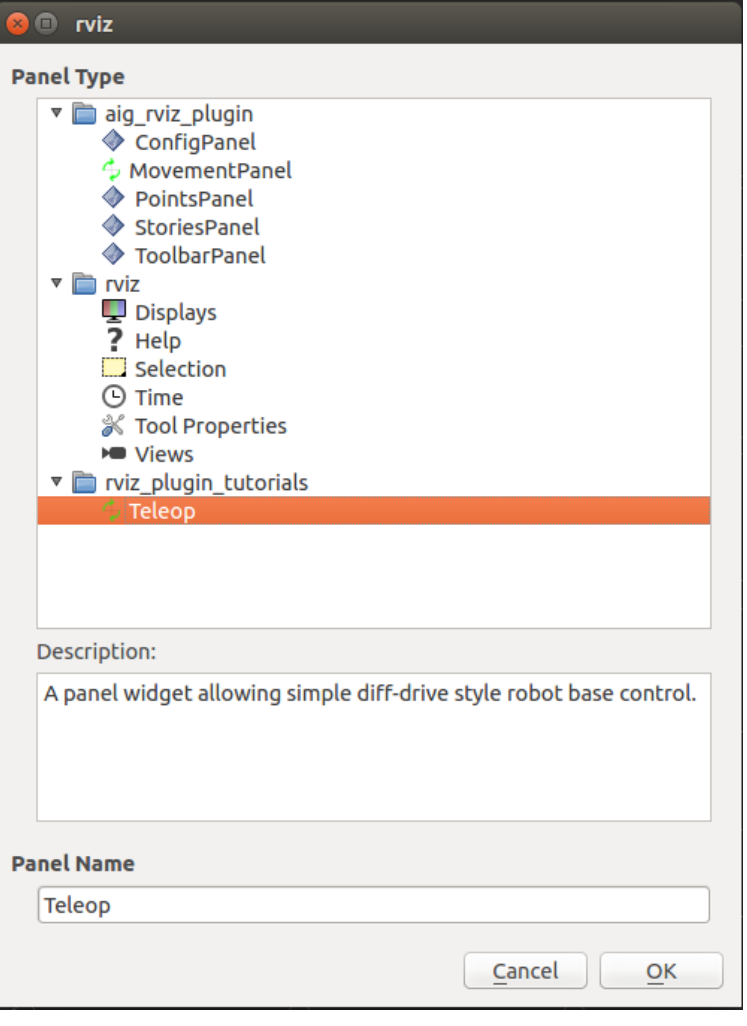

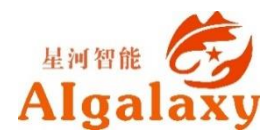

#### **How-使用Teleop Panel**

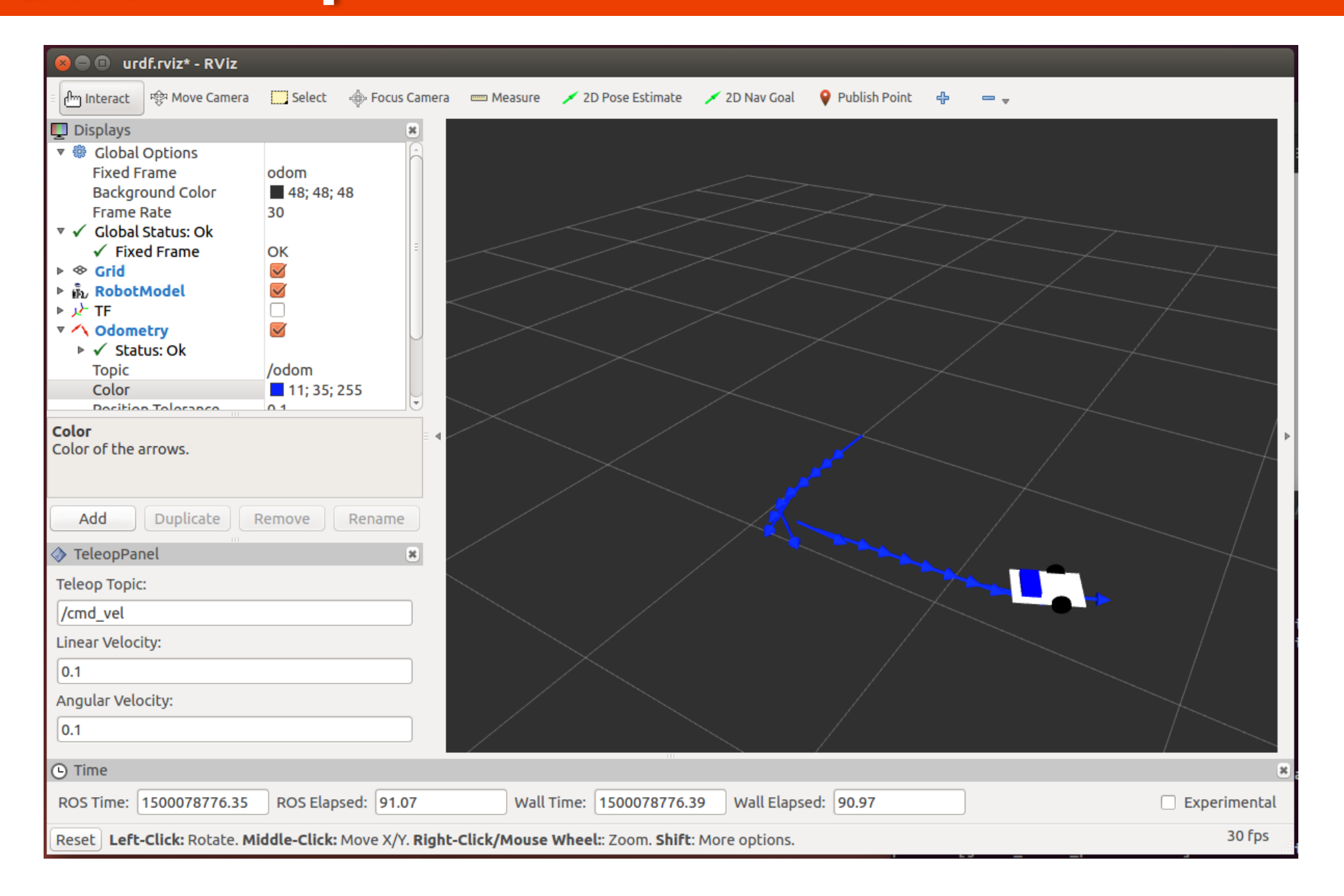

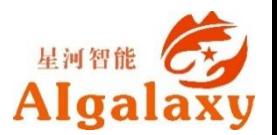

### **How-打造自己的HMI**

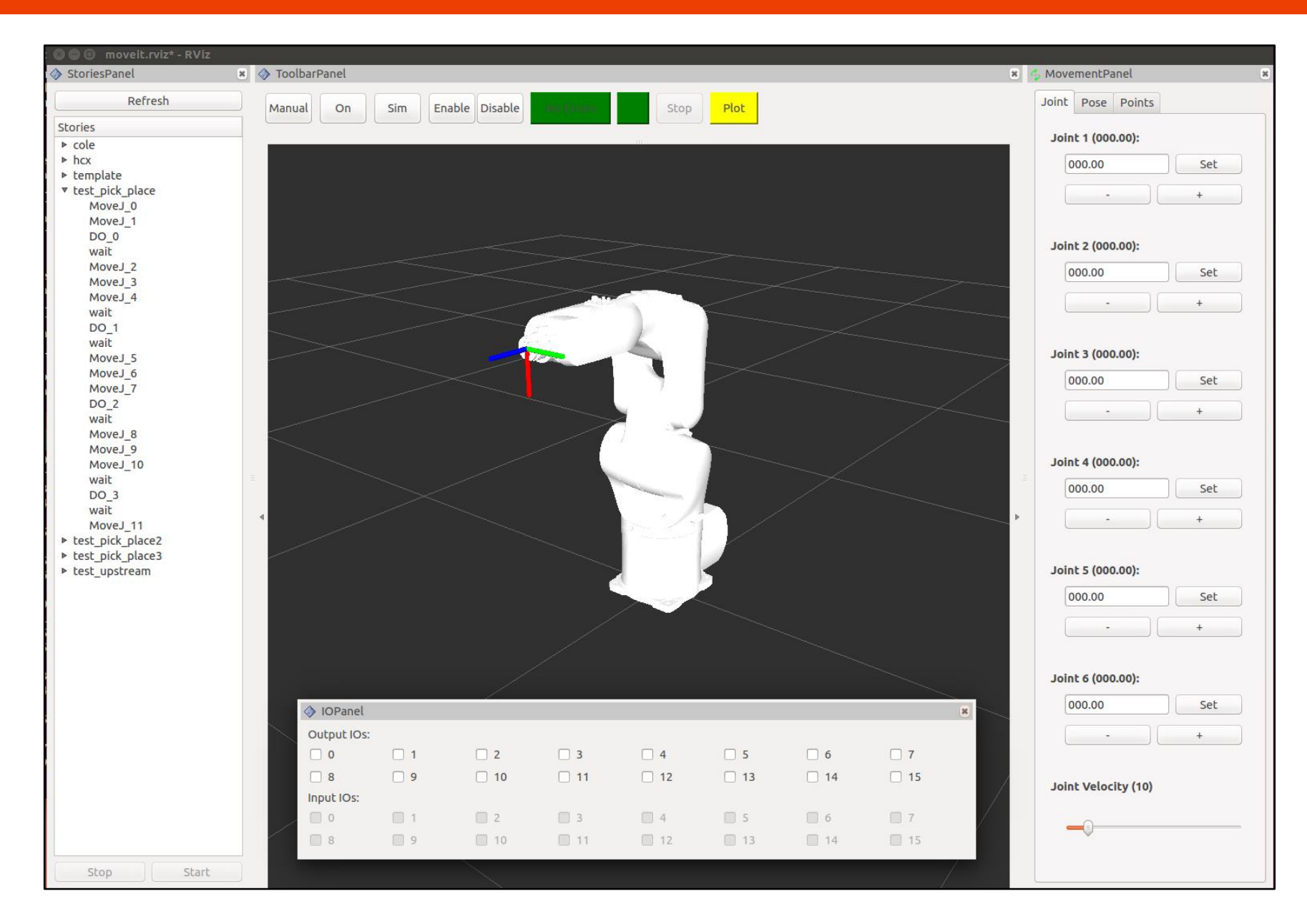

EMWRE CE

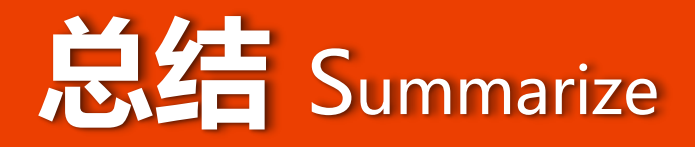

#### rviz是一款开源的**3D可视化工具**

#### 可视化显示机器人系统的各种数据

#### 通过插件无限扩展功能,打造自己的HMI

#### 延展阅读

- <http://wiki.ros.org/rviz>
- <http://wiki.ros.org/rviz/UserGuide>
- <https://github.com/ros-visualization/rviz>
- [http://www.guyuehome.com](http://www.guyuehome.com/)

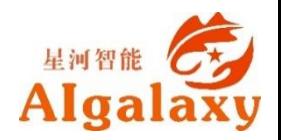

# **Thank you**

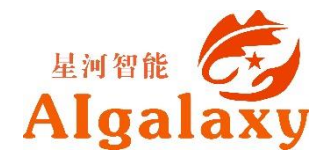